## Riddle Of The Redstone . . .

Operating Instructions for the Commodore-64, 128

Diskette:

- 1. Turn computer on.
- 2. Turn on monitor or TV set.
- 3. Tum on the power to external disk drive.
- 4. Place disk label up into the drive.
- 5. Type LOAD"\*", 8, 1 Press Return.
- 6. Follow instructions on the screen.

Hints: When screen asks for your name, type in your first and last name. Then press return.

When not using a bookmark disk, press any key to continue (Bookmark instructions will follow these hints).

When question mark appears at the end of a clue, Press Return, to get your choices. Choose the first word of the choice and type that word only. Then Press Return.

Cut along dotted line and mail warranty card.

## **Bookmark Instructions**

The Riddle of the Redstone program allows you to place up to 9 bookmarks at any location in the story. These bookmarks allow you to mark a position in the story to which you may later return. In addition, these bookmarks may be saved on a bookmark data disk, so that you can return to a point in a story during another playing session.

In order to set a bookmark, type Q at any time during the program. If the user has not previously set any bookmarks, the following menu will appear which allows you to:

1. Quit 4. Start at the beginning of<br>2. Return to current page the story

- 2. Return to current page<br>3. Set a bookmark
	- 5. Format a new bookmark disk

Set a bookmark any time by pressing Q, and then choosing the option to set a bookmark. These bookmarks, however, are only stored in the computer's memory and are not saved on a disk. After you turn off the computer, the bookmarks are lost. If you want to save your bookmarks, a bookmark data disk must be prepared.

After pressing Q, select the option to format a bookmark disk. The computer will instruct you to input a blank diskette, and after you have done so, will prepare that disk to receive the bookmark Information.

Once the bookmark diskette has been prepared, you may save your bookmarks on the diskette. If you have already set a bookmark, after pressing Q, you will see the following menu:

- 2. Return to your
- 1. Quit 5. Erase your bookmark file<br>2. Return to your from disk
	- current page 6. Format a new bookmark<br>t a bookmark disk
- 3. Set a bookmark<br>4. Start at the beginning
- 
- % at the beginning 7. Return to a preset bookmark<br>of the story 8. Save bookmarks on the disk 8. Save bookmarks on the disk

To save bookmarks, select option 8. The computer will Instruct you to Insert a previously prepared bookmark disk and press any key to continue. Now those bookmarks are saved on the disk so that you can turn off the computer, return at a later time, and go back to where you left off.

To return to a saved bookmark at a later time, you should Input the bookmark disk when the computer displays the prompt ''Insert Your Bookmark Disk or Press Any Key to Continue." The computer will then read those bookmarks from the bookmark disk and you can return to one of the preset bookmarks.

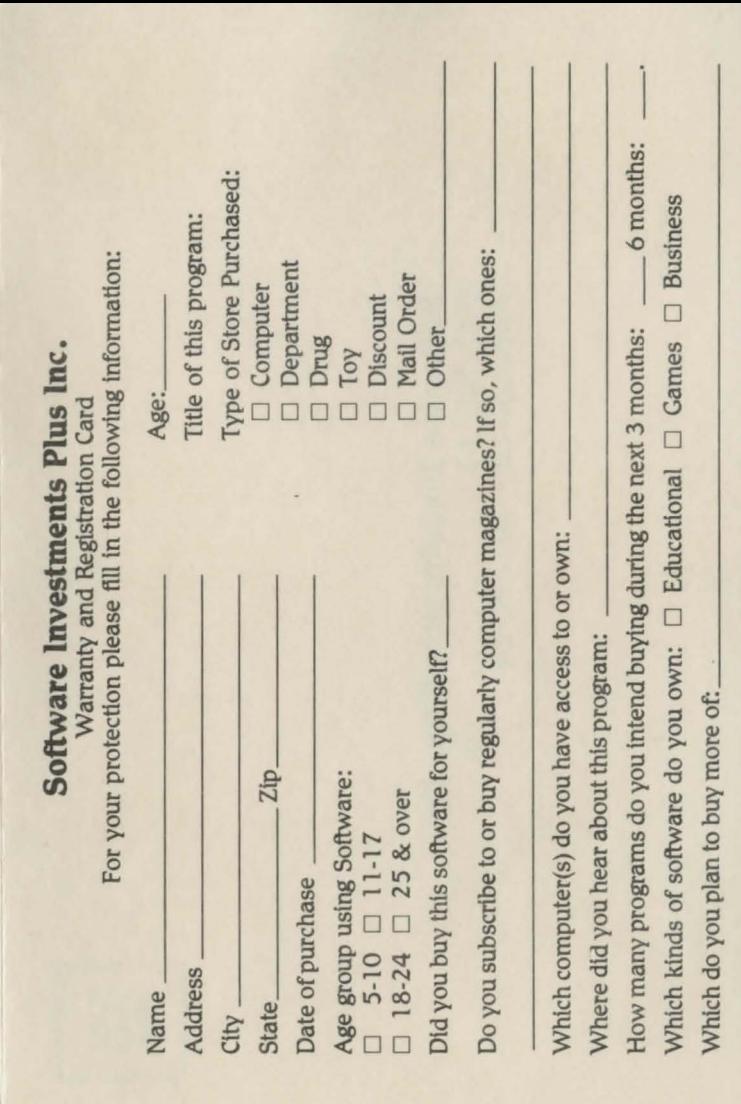

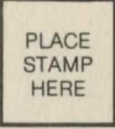

## Software Investments Plus, Inc. P.O. Box 13 Appleton City, MO 64724